Wir liefern Antworten für die klimaneutrale Zukunft.

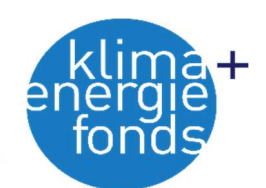

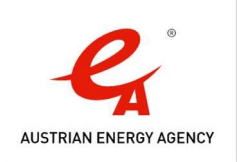

## KEM's in Motion – Manual für das Modell

Zur Untersuchung der regionalen volkswirtschaftlichen Effekte von Klimaschutzmaßnahmen in Erneuerbarer Energien, sowie deren Auswirkungen auf den potentiell benötigten Energieimport der Region, wurde ein Modell konzipiert. Hierbei wurde ein Bottom-up Ansatz gewählt. Um diesem Ansatz gerecht zu werden, wurde einerseits entschieden Excel als Tool zu verwenden, sowie andererseits das Modell so zu gestalten, dass es möglichst leicht zu parametrieren und somit skalierbar ist. Das Modell selbst befindet sich auf drei Excel-Arbeitsblättern mit den Namen "Investitionen", "Parameter" und "Ergebnis". Das Manual dient den Anwendern des Berechnungsmodells um die Verwendung des Modells und die benötigten Eingaben zu erklären.

## Allgemeines

Das Modell unterscheidet hinsichtlich der Klimaschutzmaßnahmen in Erneuerbarer Energien zwischen vier verschiedenen Arten von Technologien: Photovoltaik, Biomasse, Wasserkraft und Windkraft. Photovoltaik, Biomasse und Wasserkraft gliedern sich weiter in drei Kategorien auf. Hier wird je nach Größe der Anlage, gemessen in kW-Peak oder MW, differenziert. Photovoltaik teilt sich in die drei Standardgrößen 5kW-Peak, 5 bis 20 kW-Peak und größer als 20 kW-Peak auf. Biomasse spaltet sich in die Standardgrößen bis 0,4 MW Kessel-Leistung, 0,4 bis 2 MW Kessel-Leistung und größer als 2MW Kessel-Leitung auf. Wasserkraft lässt sich in die Standardgrößen kleiner als 1 MW, 1 bis 10 MW und größer als 10 MW aufgliedern. Windkraft kann nur für eine Größe parametriert werden.

## Arbeitsblatt – Investitionen

Als erstes gilt es den Input, sprich die Investitionen, einzugeben. Hierbei stehen Ihnen zwei Möglichkeiten zur Verfügung. Wichtig dabei ist, dass diese Eingabemöglichkeiten ausschließlich sind. Es können nicht beide Varianten gleichzeitig verwendet werden.

# Erste Möglichkeit:

Sie können sich berechnen lassen, welche Auswirkungen die Investition(en) in einer oder mehrere Anlagen einer Technologie in einer Standardgröße haben. Wichtig ist, dass Sie lediglich natürliche Zahlen in die entsprechende Felder eintragen. ACHTUNG: Wenn Sie sich für die erste Möglichkeit entscheiden, lassen Sie die Felder der zweiten Möglichkeit leer.

## Beispiel:

Wenn Sie die Effekte einer Investition in drei Anlagen der Technologie Photovoltaik in der Standardgröße über 20 kW-Peak interessiert, so geben Sie im entsprechenden Feld den Wert drei ein.

## Zweite Möglichkeit:

Als zweite Möglichkeit können Sie sich berechnen lassen, welche Auswirkungen die Investitionen (in EUR) einer Technologie in einer Standardgröße haben. ACHTUNG: Wenn Sie sich für die zweite Möglichkeit entscheiden, lassen Sie die Felder der ersten Möglichkeit leer.

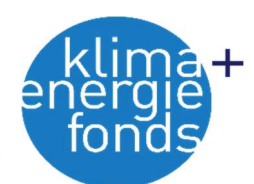

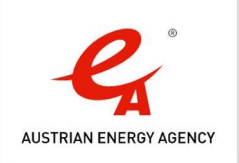

## Beispiel:

Wenn Sie die Effekte einer Investition von 100 000 EUR in die Technologie der Photovoltaik in der Standardgröße über 20 kW-Peak interessiert, so geben Sie im entsprechenden Feld den Wert 100 000 ein.

## Arbeitsblatt – Parameter

Jenes Arbeitsblatt ist besonders wichtig, um valide Ergebnisse zu bekommen. Hierbei sind mehre Paramater einzugeben. Die Parameter sind zur Berechnung der Ergebnisse notwendig, weshalb genauere Parameter ebenso zu präziseren Ergebnissen führen. Die Parameter können ebenfalls (nach Farbe) untergliedert werden. So existiert ein allgemeiner Parameter in der Farbe Weiß. Die Parameter bezogen auf Photovoltaik haben die Farbe Gelb. Die Parameter bezogen auf Biomasse haben die Farbe Rosa. Die Parameter bezogen auf Wasserkraft haben die Farbe Blau. Die Parameter bezogen auf Windkraft haben die Farbe Grün. Die Parameter zur Berechnung der Energieimporte sind grau.

## Allgemeiner Parameter

Zur Berechnung des Beschäftigungseffektes ist es vonnöten ein Vollzeitäquivalent (Stunden pro Jahr) zu benennen. Unser Vorschlag ist hierbei 1680 Stunden pro Jahr.

# Parameter für regionale Wertschöpfung und Beschäftigung – Allgemeines

Zur Berechnung der regionalen Wertschöpfung und des Beschäftigungseffektes existieren Paramater der entsprechenden Technologie und der entsprechenden Standardgröße. Das Prinzip zur Eingabe dieser Parameter ist für alle Technologien gleich. Lediglich die beteiligten Parteien verändern sich zwischen den Technologien. Parteien sind die wichtigsten Teilnehmer zur Herstellung/Bau der Investition.

\_\_\_\_\_\_\_\_\_\_\_\_\_\_\_\_\_\_\_\_\_\_\_\_\_\_\_\_\_\_\_\_\_\_\_\_\_\_\_\_\_\_\_\_\_\_\_\_\_\_\_\_\_\_\_\_\_\_\_\_\_\_\_\_\_\_\_\_\_\_\_\_\_\_\_\_\_\_\_\_\_\_\_\_\_\_\_\_\_\_\_\_\_\_\_\_\_\_\_\_\_\_\_\_

Bei Photovoltaik sind dies:

- Elektriker:in
- Installateur:in
- Dachdecker:in
- Produzierende für die Module.

Bei Biomasse sind dies:

- Generalunternehmer
- Zulieferer
- Transportunternehmen

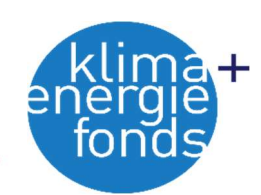

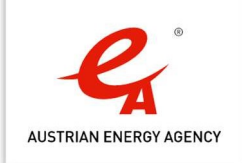

- Heizkesselanbietende
- Hackgutlageranbietende
- die involvierte Partei fürs Leistungsnetz und den Anschluss.

Bei Wasserkraft sind dies:

- der Generalunternehmer
- Firma für Erdbewegungen
- die Baufirma für das Gebäude
- Turbinenhersteller
- Elektriker:in.

Bei Windkraft sind dies

- Der Generalunternehmer
- Elektriker:in
- Turbinenhersteller
- die Baufirma.

#### Parameter für Photovoltaik

Stellvertretend für alle anderen Technologien, soll nun bei der Technologie der Photovoltaik gezeigt werden, wie die Parameter einzugeben sind. Die Eingabe für die anderen Technologien ist ident! Hierbei ist eine Tabelle zu sehen, wobei als Zeile die verschiedenen Parameter und als Spalte die drei Standardgrößen zu sehen sind.

#### Kosten/kW-Peak

Einer der wichtigsten Parameter ist jener: "Kosten/kW-Peak". Hierbei sind die Kosten pro kW-Peak anzugeben. Für die Standardgröße 5 kW-Peak könnte dies beispielsweise 1500 EUR betragen.

#### Anteil Kosten

Diese Parameter dienen um aufzuzeigen, wie sich die Kosten/kW-Peak zwischen den involvierten Parteien - damit eine Photovoltaikanlage gebaut werden kann - aufteilen. Wird beispielsweise davon ausgegangen, dass der/die Elektriker:in 15 % der Kosten/kW-Peak einer Photovoltaikinvestition erhält, so ist der Wert 0,15 anzugeben. ACHTUNG: Geben Sie die Werte in Prozent an! Ein Wert unter 0 und über 100 Prozent ist nicht plausibel! Achten Sie darauf, dass die Summe der Anteile der involvierten Parteien den Wert 1 ergibt!

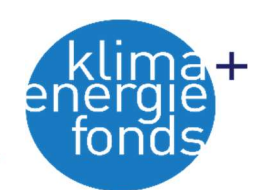

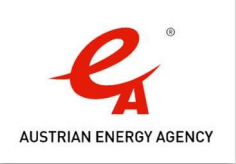

## Regionaler Wertschöpfungsanteil

Dieser Parameter dient dazu aufzuzeigen, wie groß die regionale Wertschöpfung der entsprechenden Partei durch die Investition in die Technologie, in dem Fall PV mit 5 kW-Peak, ist. Hierbei soll sowohl die direkte, als auch die indirekte regionale Wertschöpfung berücksichtigt werden. ACHTUNG: Geben Sie die Werte in Prozent an! Ein Wert unter 0 Prozent ist nicht plausibel!

## Beispiel

Von einem Investitionsvolumen von 1000 EUR in eine Photovoltaikanlage erhält der/die Elektriker:in 15 % (150 EUR). Der Elektriker kauft jedoch importiertes Werkzeug um 30 EUR, weshalb nur 120 EUR (150-30 EUR) zu berücksichtigen sind. Geben Sie daher den Wert 80 in das entsprechende Feld an.

## Regionale Beschäftigung

Dieser Parameter dient dazu den regionalen Beschäftigungseffekt berechnen zu können. Hierbei ist jener Anteil der Beschäftigten in der involvierten Partei anzugeben, die aus der Region stammen. Im Modell wurde dies definiert, als die Arbeiter:innen, die einen Hauptwohnsitz in Wien haben. Gehen Sie beispielsweise davon aus, dass 95 % der Elektriker:innen zum Bau der Investition aus der Region stammen, so geben Sie den Wert 95 ein. ACHTUNG: Geben Sie die Werte in Prozent an! Ein Wert unter 0 und über 100 Prozent ist nicht plausibel!

# Arbeitsaufwand in h pro kW-Peak/MW

Dieser Parameter dient dazu den regionalen Beschäftigungseffekt berechnen zu können. Dabei ist anzugeben, wie viel Stunden eine Fachkraft arbeitet, um ein kW-Peak zu installieren. Wenn z. B. der/die Elektriker:in für ein kW-Peak 3 Stunden arbeitet, so geben Sie den Wert drei ein. ACHTUNG: Beachten Sie, dass die Einheit für Biomasse/Wasserkraft/Windkraft MW sind.

## Induzierte Effekte

Induzierte Effekte sind Sondereffekte und müssen von KEM-Managern eingeschätzt werden. Eine genauere Auflistung, welche Effekte zu berücksichtigen sind, finden Sie unterhalb des Modells. Sie haben die Möglichkeit die induzierten Effekte als Multiplikator oder in Euro anzugeben. ACHTUNG: Entscheiden Sie sich für eine Möglichkeit und lassen Sie jene Möglichkeit die Sie nicht gewählt haben leer!

# Variante Multiplikator

Entscheiden Sie sich die induzierten Effekte als Multiplikator anzugeben, so wird dieser mit der direkten und indirekten Wertschöpfung multipliziert. Gehen Sie beispielsweise von einem Multiplikator von 1,5 aus, so geben Sie den Wert 1,5 in das entsprechende Feld ein. Hinweis: Wollen Sie keine induzierten Effekte berücksichtigen, so lassen Sie das entsprechende Feld leer!

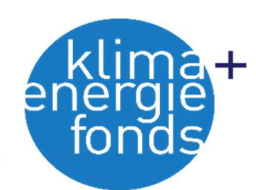

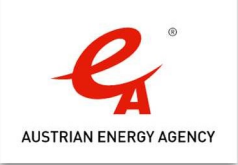

## Variante in EUR

Haben Sie sich entschieden, die induzierten Effekte in EUR anzugeben, so wird der Betrag mit der direkten und indirekten Wertschöpfung addiert.

# Energieimporte

Zur Berechnung der Energieimporte existieren im Arbeitsblatt drei Tabellen "Parameter für regionale Energieimporte pro Jahr"und "Parameter zur Einschätzung zukünftiger Entwicklungen" sowie "Parameter produzierbarer Strom pro Jahr in MWh pro Einheit".

## Parameter für regionale Energieimporte pro Jahr

Diese Parameter dienen dazu die gegenwärtige regionale Stromproduktion, sowie den regionalen Stromverbrauch einschätzen zu können pro Jahr. Einheit ist die MWh. Die regionale Stromproduktion untergliedert sich hierbei auf Seiten der Erneuerbaren Energien in Photovoltaik, Biomasse, Wasserkraft und Windkraft. Seitens der fossilen Brennstoffe ist die regionale Stromproduktion von Gas beziehungsweise der Import von durch Gas produzierten Stroms in der Region vertreten. So kann ein Saldo berechnet werden. Geben Sie in den entsprechenden Feldern die Werte Ihrer Region an!

## Parameter zur Einschätzung zukünftiger Entwicklungen

Diese Parameter dienen dazu die zukünftige Entwicklung ihrer Region vorherzusagen. Gehen Sie beispielsweise davon aus, dass der Stromverbrauch ihrer Region in der Zeitperiode - die Sie betrachten um das doppelte steigt, so geben Sie für den Parameter "Faktor Stromverbrauch Zukunft" den Wert 2 ein. Auch für die Gasproduktion/Gasimport existiert ein solcher Parameter. Denken Sie beispielsweise, dass die Gasproduktion/der Gasimport nur noch 10 % beträgt, so geben Sie den Wert 0,1 ein. Hinweis: Wollen Sie ganz aus fossilen Energieträgern aussteigen, so setzen den Wert gleich 0!

## Parameter produzierbarer Strom pro Jahr in MWh pro Einheit

Diese Parameter dienen dazu aufzuzeigen, wie viel MWh pro installierter kW-Peak (bei Photovoltaik) oder pro installierter MW (bei Biomasse, Wasserkraft und Windkraft) innerhalb eines Jahres produziert werden können. Wenn Sie beispielsweise davon ausgehen, dass ein kW-Peak Photovoltaikanlage in einem Jahr 1 MWh produzieren kann, so geben Sie im entsprechenden Feld den Wert 1 ein!

# Geschätzte Gesamtkosten für eine Anlage einer Technologie in einer Standardgröße

Diese Parameter dienen dazu die Berechnung zu ermöglichen, falls Sie sich im Arbeitsblatt "Investitionen" für die erste Möglichkeit entscheiden. Hierbei sind die durchschnittlichen Kosten der Technologien in ihren Standardgrößen anzugeben. Sind Sie beispielsweise der Meinung, dass eine typische Photovoltaikanlage in der Standardgröße 5-20kW–Peak etwa 15000 € kostet, so geben Sie diesen Wert im entsprechenden Feld ein!